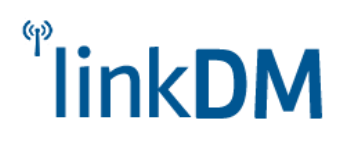

# **LMD-Rx160: Odbiornik**

Urządzenie jest przeznaczone do odbioru transmisji danych w paśmie VHF. Odbiera transmisję AFSK i FFSK w przedziale częstotliwości 0 ÷ 3 kHz, gdzie prędkości transmisji są do 2400 BPS. Współpracuje z większością systemów alarmowych oraz innych służących do przesyłania danych drogą radiową w wybranym paśmie.

Programowanie częstotliwości pracy radiomodemu jest dokonywane przy użyciu dedykowanego oprogramowania w środowisku Windows. Wymagany kabel przejściowy RS232/TTL lub USB/TTL. Przewód można zakupić w LinkDM lub wykorzystać podobny według schematu/opisu gniazda programowania (złącze męskie 5-stykowe).

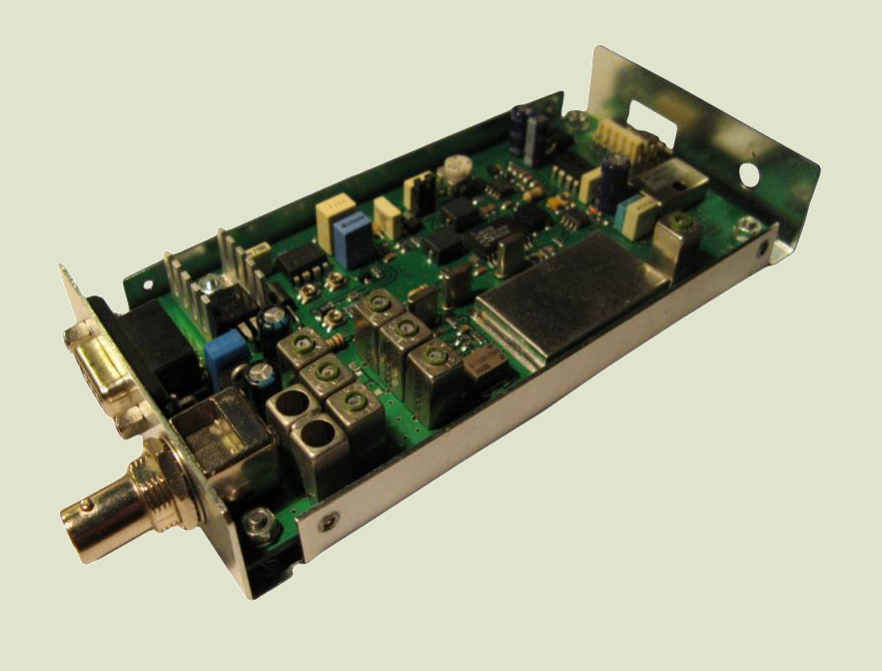

### **Dane Techniczne Odbiornika LMD-Rx160**

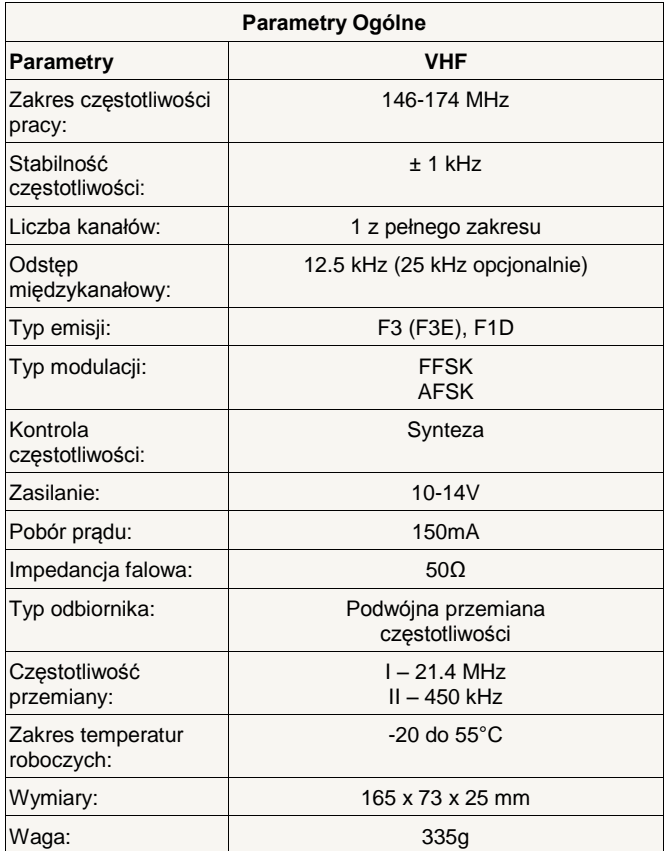

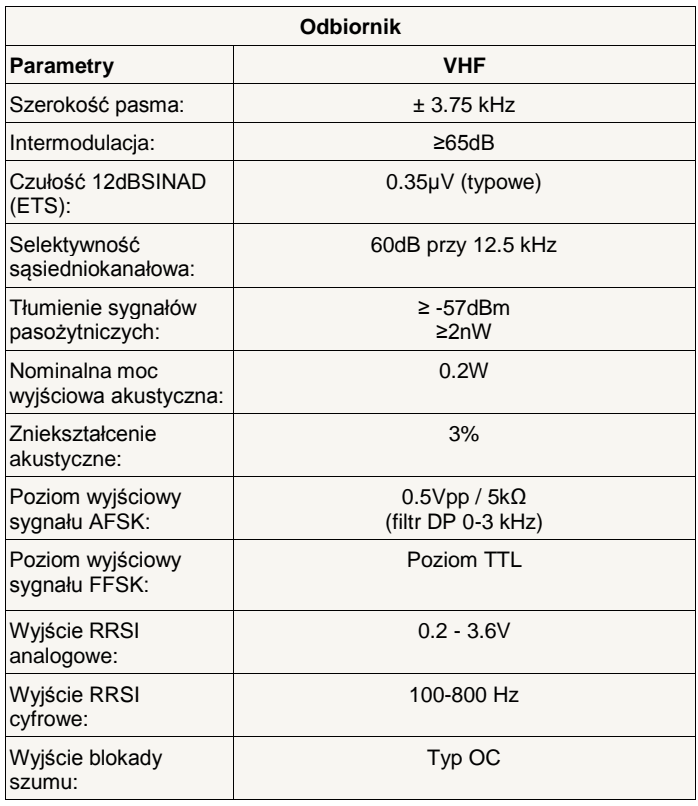

W standardowym ustawieniu sygnały AFSK i FFSK nie są zamknięte kluczem blokady szumu, której wyjście w postaci tranzystora OC jest doprowadzone do złącza DB9F pin 7 (Squelch-DC).

Istnieje możliwość kluczowania tych wyjść sygnałowych, konfigurując ustawienia jumperów na PCB. Kluczowaniem może być objęty tor AFSK lub FFSK lub oba jednocześnie.

Odbiornik posiada dodatkowe gniazdo audio słuchawkowe jack 3,5 służące wyłącznie do monitorowania odbieranych sygnałów.

Dedykowane dla słuchawek z regulacją głośności o impedancji powyżej 30Ω.

Odbiornik pracuje w paśmie 146-174 MHz. Pasmo odbiornika może być zawężone do mniejszych wartości, co znacząco wpłynie na poprawienie selektywności odbiornika. Ponadto zakresy pracy toru odbiorczego mogą być w przedziałach zamówionych przez klienta. Niestandardowe zestrojenie toru odbiorczego na specjalne zamówienie klienta.

Instalacja ze względów bezpieczeństwa powinna być wykonywana przez wykwalifikowanych specjalistów.

Zapoznanie się z instrukcją zapewni prawidłową i bezpieczną eksploatację urządzenia.

Nie należy włączać zasilania bez podłączonej anteny zewnętrznej oraz wykonywać innych czynności montażowych, gdy urządzenie pracuje.

Należy chronić elektronikę przed wyładowaniami elektrostatycznymi.

Odbiornik spełnia parametry wymagane dla stacji bazowej i może być użytkowany zarówno z anteną prętową 50Ω mocowaną bezpośrednio na gnieździe BNC, jak i anteną zewnętrzną mocowaną w dowolnym punkcie na obiekcie. W przypadku anteny zewnętrznej zaleca się stosowanie odgromnika oraz uziemienie masztów.

## **Poglądowy opis rozmieszczenia elementów i złącz**

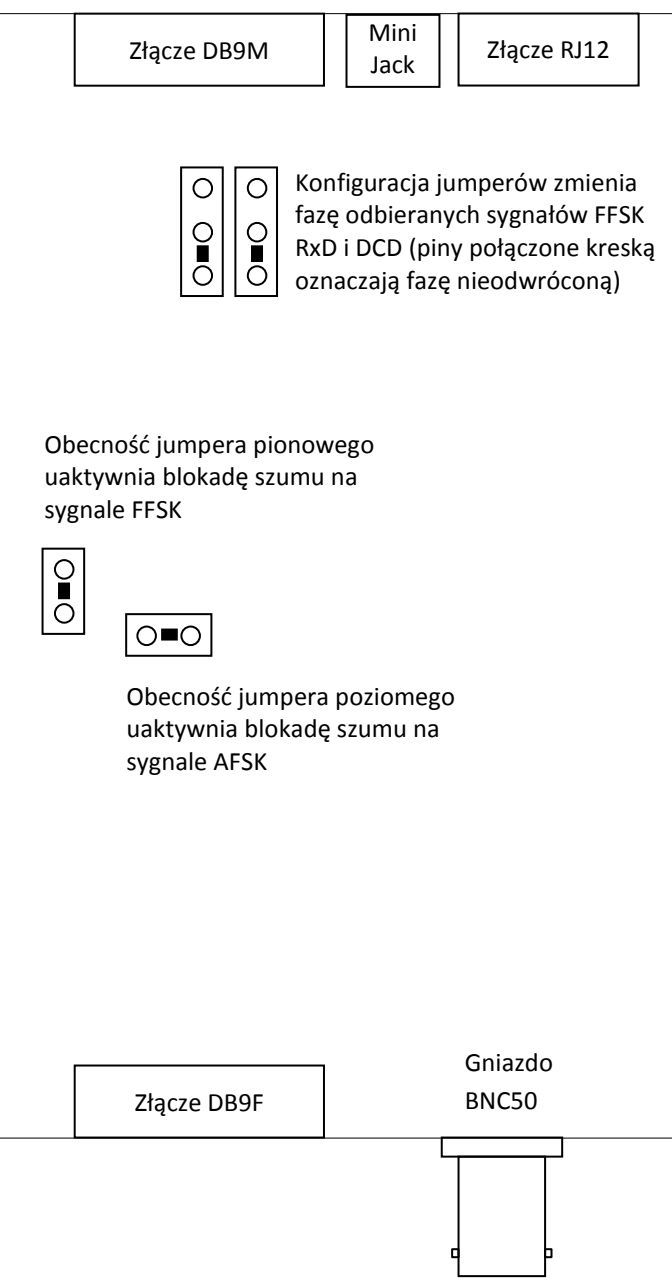

#### Złącze RJ12 Złącze DB9F

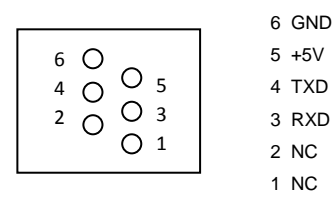

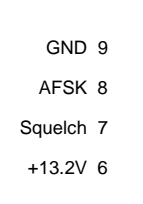

 $\sqrt{\circ}$  $\begin{bmatrix} 0 & 0 \\ 0 & 0 \\ 0 & 0 \end{bmatrix}$  $\circ$  $\circ$  $\bigcirc$  $\circ$  $\circ$ 

#### 5 GND 4 RSSI-analog 3 RSSI-frequency 2 FSK-TTL

1 +13.2V

## **Dokumentacja**

Producent nie ponosi odpowiedzialności za błędy powstałe w czasie druku i ewentualne błędy w treści dokumentacji technicznej.

Jednocześnie producent pragnie zaznaczyć, że dołoży wszelkich starań w kierunku zachowania wysokiej jakości sprzętu, oprogramowania i dokumentacji.

Informacje o nowościach i zmianach będą zawsze dostępne na stronie internetowej producenta.

**Wersja dokumentacji**: 1.1 *(wrzesień 2014)*

### **Oprogramowanie**

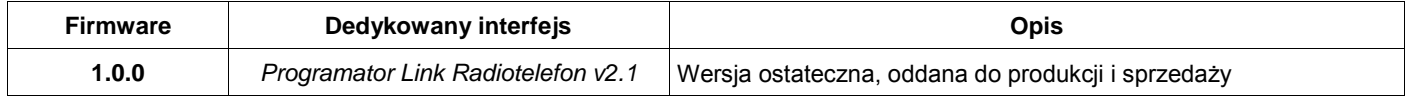

### **Producent**

**LinkDM** tel.+48 603 302 280 [kontakt@linkdm.pl](mailto:kontakt@linkdm.pl) [http://www.linkdm.pl](http://www.linkdm.pl/)

### **Oznakowanie WEEE**

**Zużytego sprzętu elektrycznego i elektronicznego nie wolno wyrzucać razem ze zwykłymi domowymi odpadami. Według dyrektywy WEEE obowiązującej w Unii Europejskiej dla zużytego sprzętu elektrycznego i elektronicznego należy stosować oddzielne sposoby utylizacji.**

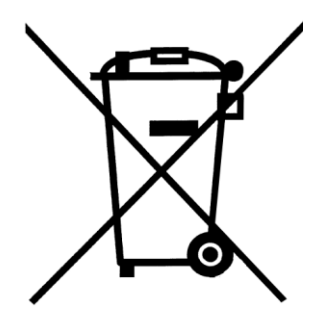

*W Polsce zgodnie z przepisami ustawy o zużytym sprzęcie elektrycznym i elektronicznym zabronione jest umieszczanie łącznie z innymi odpadami zużytego sprzętu oznakowanego symbolem przekreślonego kosza. Użytkownik, który zamierza się pozbyć tego produktu, jest obowiązany do oddania sprzętu elektrycznego i elektronicznego do punktu zbierania zużytego sprzętu. Punkty zbierania prowadzone są m. in. przez sprzedawców hurtowych i detalicznych tego sprzętu oraz gminne jednostki organizacyjne prowadzące działalność w zakresie odbierania odpadów. Prawidłowa realizacja tych obowiązków ma znaczenie zwłaszcza w przypadku, gdy w zużytym sprzęcie znajdują się składniki niebezpieczne, które mają negatywny wpływ na środowisko i zdrowie ludzi.*

### **Instrukcja obsługi LMD-Rx160**

#### Pierwsze uruchomienie i obsługa

- 1. Podłączyć zasilanie 13.2V min. 0.2A
- 2. Odczekać około sekundę na uruchomienie urządzenia.
- 3. Podłączyć urządzenie do komputera i zaprogramować. *UWAGA: Niezaprogramowane urządzenie nie będzie funkcjonować (np. reagować na transmisję).*

#### Programowanie za pomocą interfejsu "Programator Link Radiotelefon"

Do prawidłowego działania aplikacji "Programator Link Radiotelefon" potrzebny jest komputer PC z systemem operacyjnym **Microsoft Windows** (architektura x86 lub x64) z zainstalowanym **Microsoft .NET Framework 3.5**. Komputer musi posiadać port szeregowy RS-232 lub port USB i przejściówkę USB/RS-232. Oprogramowanie działa prawidłowo na następujących systemach operacyjnych:

Windows XP, Windows Server 2003, Windows Vista, Windows Server 2008, Windows 7, Windows 8

Platformę Microsoft .NET Framework 3.5 można pobrać przez Windows Update lub:

<http://www.microsoft.com/pl-pl/download/details.aspx?id=22>

Dla Windows 8 instalacja platformy Microsoft .NET Framework 3.5 jest opisana na stronie:

[http://msdn.microsoft.com/pl-pl/library/hh506443\(v=vs.110\).aspx](http://msdn.microsoft.com/pl-pl/library/hh506443%28v=vs.110%29.aspx)

#### Instalacja programatora

Należy pobrać aplikację *[Programator Link Radiotelefon](http://www.linkdm.pl/index.php?show=pliki)* ze strony producenta, rozpakować zawartość i uruchomić plik instalacyjny "setup.exe".

#### Wybór i zapis konfiguracji

W celu zaprogramowania urządzenia, należy wykonać następujące czynności:

- 1. Podłączyć wtyczkę kabla programującego do wolnego portu COM w komputerze.
- 2. Uruchomić aplikację "Programator Link Radiotelefon".
- 3. Podłączyć zasilanie i odczekać sekundę na uruchomienie urządzenia.
- 4. Podłączyć wtyczkę kabla programującego do gniazda w urządzeniu.

5. W oknie programu do konfiguracji należy dokonać wyboru portu COM do komunikacji z urządzeniem. Pole wyboru portu wyświetla listę dostępnych portów COM. Test połączenia można wykonać klikając pomarańczowy

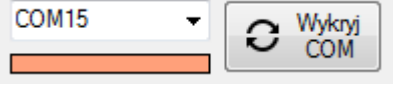

pasek pod polem wyboru portu. Czerwony kolor paska oznacza brak połączenia, zielony – nawiązanie połączenia z urządzeniem. W celu autodetekcji portu COM, należy kliknąć na przycisk "Wykryj COM". Program samoczynnie sprawdzi obecność urządzenia na każdym porcie i powiadomi użytkownika o jego wykryciu.

- *UWAGA: Wielokrotny wstępny odczyt danych można pominąć (użyteczne przy programowaniu wielu jednakowych urządzeń). Patrz punkt 8.*
- 7. Należy wypełnić odpowiednie pola danymi lub dokonać wyboru według potrzeb użytkownika. Obsługa programu jest intuicyjna, po najechaniu wskaźnikiem myszy na wybrane pole można wyświetlić podpowiedź.
- 8. Po wybraniu odpowiednich ustawień pól interfejsu należy kliknąć przycisk "Wyślij". Na pasku statusu interfejsu podawane są komunikaty o przebiegu zapisu i resetu urządzenia z nowymi ustawieniami. Możliwe są również <zapis/odczyt> <do/z pliku> i <kasowanie> pamięci.

Programowanie jest możliwe w dowolnym momencie bezczynności urządzenia po zakończeniu procedury inicjalizacji. Pomyślne zakończenie procedury nadpisywanie pamięci urządzenia powoduje jego reset. W przypadku braku wcześniejszego odczytu danych urządzenia (umożliwiających identyfikację i dopasowanie interfejsu), aplikacja poprosi o dodatkowe potwierdzenie wysłania danych.

#### Konfiguracja: dane i ustawienia

- Urządzenia transmisji radiowej firmy LinkDM pracują w paśmie 146-174 MHz lub 400-470 MHz.
- Odbiornik LMD-Rx160 pracuje w paśmie odbiorczym 146-174 MHz. Pasmo odbiornika może być zawężone do mniejszych wartości, co znacząco wpłynie na poprawienie selektywności odbiornika. Ponadto zakresy pracy toru odbiorczego może być w przedziałach zamówionych przez klienta. **Zestrojenie toru odbiorczego na specjalne zamówienie klienta**.
- Gdy w pamięci zostanie zaprogramowany kanał odbiorczy wykraczający poza dozwolony zakres pracy odbiornika (jest to możliwe bez wstępnego odczytu danych), urządzenie odgórnie przyjmie jedną z granicznych częstotliwości odbierania jako używany kanał (minimalna częstotliwość dla kanału odbiorczego mniejszego od dozwolonego i maksymalna częstotliwość dla większego od dozwolonego).
- Zaznaczenie blokowanie odczytu danych uniemożliwia odczyt danych bez wcześniejszego podania prawidłowego sześcioznakowego hasła w przeznaczonym do tego polu.

Pola identyfikacyjne w żółtym kolorze są wypełniane informacjami o nadajniku po odczycie danych.

#### 6. Przed rozpoczęciem konfiguracji urządzenia, najpierw należy odczytać jego parametry. Umożliwia to identyfikację i dopasowanie interfejsu do konfigurowanego urządzenia oraz dokładną walidację wprowadzanych danych. "Programator Link Radiotelefon" jest przeznaczony do różnego typu urządzeń (nadajników, odbiorników i radiotelefonów). Wstępny odczyt i dopasowanie interfejsu pozwala użytkownikowi na zapoznanie się z możliwościami urządzenia z poziomu aplikacji.

**O** Wyślij

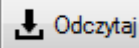

### **Działanie LMD-Rx160**

LMD-Rx160 to uniwersalny odbiornik pracujący w zakresie 146-174 MHz.

Urządzenie jest przeznaczone do odbioru transmisji danych w paśmie VHF. Odbiera transmisję AFSK i FFSK w przedziale częstotliwości 0 ÷ 3 kHz, gdzie prędkości transmisji są do 2400 BPS. Współpracuje z większością systemów alarmowych oraz innych służących do przesyłania danych drogą radiową w wybranym paśmie.

Urządzenie stale nadzoruje status modułu syntezy częstotliwości w celu zapewnienia stabilnego i płynnego działania oraz zapobieganiu i eliminowaniu powstawania anomalii.

W standardowym ustawieniu sygnały AFSK i FFSK nie są zamknięte kluczem blokady szumu, której wyjście w postaci tranzystora OC jest doprowadzone do złącza DB9F pin 7 (Squelch-DC).

Odbiornik posiada 2 wyjścia RSSI: analogowe i cyfrowe. Analogowe z przedziału 0.2 - 3.6V oraz cyfrowe z przedziału 100 - 800 Hz. Pozwalają one na pomiar siły sygnału przez stacje bazowe i przemienniki.

Wyjście o poziomach napięć RS232 zawiera sygnał odbierany na końcówce RxD oraz sygnał blokady szumu na końcówce DCD / CTS.